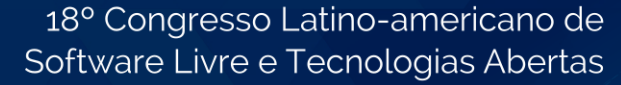

# Aplicação *mobile* para coleta de dados de análise do teste de tetrazólio

Luís Henrique Manosso Von Mecheln Instituto Federal do Paraná Assis Chateaubriand, Brasil luis.vonmecheln@ifpr.edu.br

2021

**LATINOWARE** 

Paulo Lopes De Menezes Universidade Tecnológica Federal do Paraná Medianeira, Brasil plopes@utfpr.edu.br

Pedro Luiz de Paula Filho Universidade Tecnológica Federal do Paraná Medianeira, Brasil pedrol@utfpr.edu.br

*Abstract* **— This article presents the development of a mobile software OpenSource for data collection during the tetrazolium test in seed laboratories. The motivation for creating this application is the work flow of analysts who currently use paper sheets to record information, which can generate rework by correcting annotation errors. The requirements analysis, prototyping, development and validation steps were carried out. With the results, it was possible to improve the process, ensuring data consistency and eliminating calculation steps for partial and final results. The proposed solution added to the process the collection of internal and external images of seeds, enabling future research related to classification via software.**

*Resumo* **— Este artigo apresenta o desenvolvimento de um** *software mobile* **OpenSource para coleta de dados durante a realização do teste de tetrazólio em laboratórios de sementes. A motivação para criação desta aplicação é melhorar o fluxo de trabalho dos analistas que atualmente utilizam fichas de papel para registro das informações, podendo gerar retrabalho ao corrigir eventuais erros de anotação. Foram realizadas as etapas de análise de requisitos, prototipação, desenvolvimento e validação. Com os resultados foi possível melhorar o processo garantindo a consistência dos dados e eliminar etapas de cálculos dos resultados parciais e finais. A solução proposta adicionou ao processo a coleta das imagens internas e externas das sementes, possibilitando pesquisas futuras relacionadas a classificação via** *software***.**

*Palavras-chave —* **Soja; OpenSource; Imagem***.*

#### **INTRODUÇÃO**

O cultivo da soja — *Glycine max (L.) Merr.,* representa grande importância para o Brasil promovendo desenvolvimento tecnológico, movimentando o mercado financeiro e a indústria alimentícia. Ainda, interioriza o processo de urbanização, gerando emprego, renda e arrecadação de impostos [1].

Para garantir que o processo de cultivo seja eficiente, laboratórios de análise de sementes realizam diversos testes para mensurar as condições de qualidade dos lotes produzidos. Para avaliação do vigor de sementes de soja, recomenda-se os de envelhecimento acelerado, Tetrazólio (TZ), condutividade elétrica, crescimento de plântulas e classificação do vigor de plântulas [2]. Destes, o teste de TZ se destaca, principalmente para a soja devido à sua rapidez, precisão e também pelo grande número de informações fornecidas [3].

Para realização do teste de TZ, o especialista coleta uma amostra do lote de soja e seleciona dois grupos com cinquenta sementes cada. O resultado será a média do teste realizado nos dois grupos. Estas sementes são preparadas em uma solução de sal de tetrazólio no qual ocorre a redução química do sal de tetrazólio nas células, tornando-as avermelhadas e destacando as regiões com diferentes intensidades na atividade celular. Analisando os padrões formados na semente é determinado os dados existentes e é possível classificá-la quanto a sua viabilidade e vigor [3].

Os danos mais comuns encontrados em sementes de soja são causados por umidade, causados por ataques de percevejos e danos mecânicos no processo de colheita, transporte e armazenagem. Dependendo da severidade do dano uma semente é classificada do nível 1 ao nível 8, sendo respectivamente uma semente sem danos até uma semente totalmente danificada. Sementes classificadas com nível 6 ou superior são consideradas inviáveis para o plantio.

Durante o processo de análise cada semente observada e suas condições são anotadas em um formulário de papel registrando os danos presentes e sua classificação geral. Após anotar as informações das primeiras cinquenta sementes, é calculado o percentual de cada classe obtendo o indicador de vigor e de viabilidade. O processo é repetido com o segundo grupo de sementes e ao final calculado o resultado do teste pela média entre as repetições.

A ficha de papel usada na maioria dos laboratórios de sementes é baseada no modelo tradicional apresentado no manual de treinamento do teste TZ [3], composta de linhas verticais que representam as possíveis sementes em cada um das oito categorias de qualidade, os danos são representados por símbolos específicos riscados sobre a linha de classificação, e caso a semente possua mais de um tipo de dano, o mais aparente será destacado por um risco mais forte. Na composição da ficha também são encontrados campos para a contagem das sementes em cada tipo de dado, para o cálculo do percentual em cada classe e para as

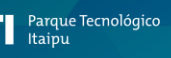

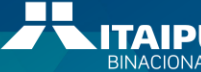

médias destes indicadores nas duas repetições. A Figura 1 exemplifica uma ficha de avaliação após ser preenchida.

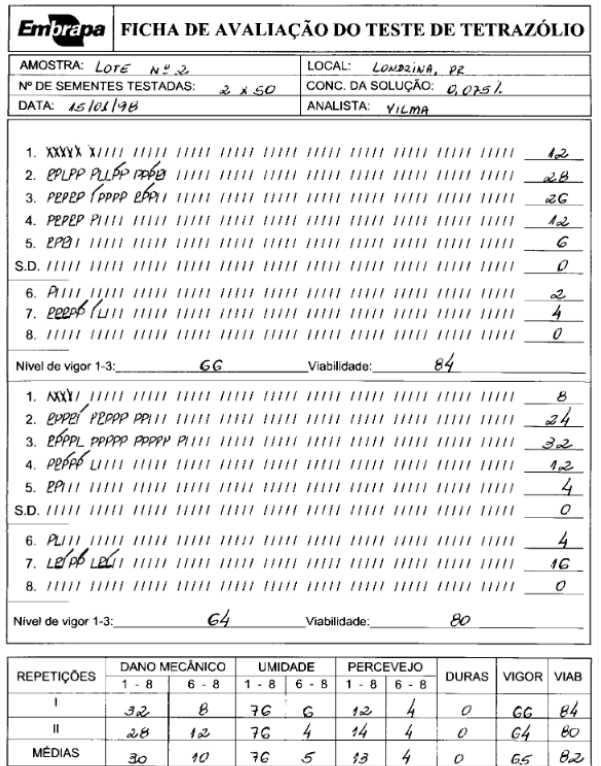

Fig. 1. Ficha de avaliação do teste de tetrazólio, preenchida a mão durante o processo de análise. Fonte: Adaptado de [3].

Durante as etapas de anotação, contagem e cálculo dos percentuais e médias é comum que profissionais menos experientes ou cansados, marquem os símbolos errados, em classificações diferentes, conte ou calcule errado algum resultado, necessitando que a ficha de papel seja refeita para que não haja rasuras no documento.

Diante deste problema é proposto neste trabalho o desenvolvimento de uma ferramenta computacional que substitua a ficha de avaliação de teste de tetrazólio e que realize os cálculos automaticamente evitando a inconsistência entre as anotações e os resultados. O uso da ferramenta permite que o usuário possa corrigir um registro equivocado sem a necessidade de reescrever todas as informações como era feito com a ficha de papel, reduzindo o tempo perdido com retrabalho.

A implementação desta ferramenta computacional através de um aplicativo de *smartphone* é a opção mais viável para utilização em um laboratório de sementes, devido ao equipamento ter tamanho reduzido, tela sensível ao toque, armazenamento interno, conexão com a *internet* e câmera embutida.

A disponibilidade de um equipamento com câmera permite a coleta de imagens das sementes e associá-las às informações de danos e classificação que já eram feitas anteriormente. O armazenamento das imagens das sementes analisadas facilita a auditoria dos testes, permite a confirmação das informações e a construção de uma base de dados que pode ser estudada para a identificação dos danos através das imagens.

#### II. FUNDAMENTAÇÃO

## *A. Linguagem de Programação e Frameworks para Desenvolvimento*

A linguagem de programação a ser utilizada é Dart, de código aberto, desenvolvida pela empresa Google, foi lançada em 2011. Dart é uma linguagem otimizada para executar aplicações nativas nos dispositivos clientes (*client-optimized*) em plataformas Web, Desktop e Mobile [5]. É orientada a objetos, baseada em classes e possui sintaxe semelhante ao C. Pertence à família de linguagens ALGOl sido inspirada inicialmente em JavaScript [6].

A escolha do Dart se deu pela sua capacidade de criar aplicações *mobile* nativas, ou seja, específicas para Android ou iOS a partir do mesmo código-fonte usando o *framework* Flutter mantendo o desempenho da plataforma.

Flutter é um conjunto de ferramentas de desenvolvimento de *software*, do inglês "*Software Development Kit*" (SDK), para interface de usuário (*UI toolkit*), que possibilita a criação de aplicativos compilados nativamente para Android, iOS, Windows, Mac, Linux, Google Fuchsia e Web [7].

O objetivo original para o Flutter era ajudar os desenvolvedores a construírem com eficácia aplicativos para Android iOS a partir do mesmo código-fonte. Com isso, o processo de desenvolvimento centrado nos aparelhos (*Device-centric*), muda a perspectiva para o processo centrado no aplicativo (*App-centric*) [8].

#### *B. Padrão de Projeto*

Como padrão de design principal para gerenciamento de estado, será utilizado o padrão Mobx, que implementa o conceito de fluxo de dados unidirecional Flux.

Em um padrão de design tradicional, como MVC (*Model-View-Controller*) ou MVP (*Model-View-Presenter*), a lógica de negócios é desacoplada como uma camada independente para aumentar a reutilização dos componentes. Porém, a camada extra conterá dependências de diferentes visualizações e modelos, que não contribui na eficiência. A Figura 2 ilustra as estruturas do MVC e do Flux e suas distinções. O MVC permite que as visualizações (*View*) se comuniquem diretamente com os controladores (*Controller*) e modelos (*Model*). Essa natureza pode quebrar a consistência dos dados e gerar confusão. Ao contrário, o Flux é uma arquitetura orientada à ação que honra o fluxo de dados unidirecional. Cada parte da arquitetura tem apenas uma entrada e saída [9].

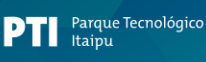

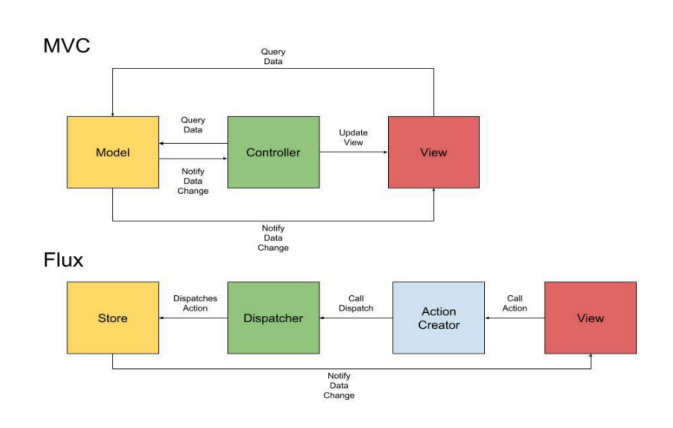

Fig. 2. MVC vs Flux. Fonte: [9].

LATINOWA

202

## III. METODOLOGIA

Em busca do desenvolvimento de uma ferramenta eficiente, realizou-se uma investigação da rotina dos especialistas durante a execução do teste de tetrazólio, visando identificar as dificuldades e as necessidades atuais. Foram observados especialistas trabalhando em laboratórios com análises reais e também, o treinamento de profissionais em capacitação.

Segundo [4], o levantamento de dados para o desenvolvimento de uma aplicação móvel é importante para auxiliar na compreensão da problemática e reais necessidades dos usuários, além de proporcionar uma visão de uma interface eficaz e de fácil utilização pelo usuário.

## *A. Levantamento E Análise De Requisitos*

Definindo os elementos que compõem o sistema e sua estrutura pelas suas funcionalidades, nesta seção são detalhados os requisitos para o *software* desenvolvido.

*1) Requisitos Funcionais:* Os requisitos funcionais descrevem as funções do sistema e o que o sistema deve fazer. Esses requisitos dependem do sistema que está sendo desenvolvido e da abordagem geral considerada pela organização ao redigir os requisitos [10]. Abaixo são apresentados os requisitos funcionais levantados para o sistema proposto.

- RF001: O sistema deve permitir cadastrar os dados de cada análise, compostas de lote, local, número, data, responsável, concentração e número de sementes testadas;
- RF002: O sistema deve permitir as informações de análise individuais de cada semente, compostas da classificação, danos presentes e as imagens internas e externas da semente;
- RF003: O sistema deve calcular a quantidade de sementes em cada classe e em cada categoria de dano;
- RF003: O sistema deve calcular a média entre as repetições e apresentar o resultado da análise;
- RF004: O sistema deve autenticar o usuário através de email e senha;
- RF005: O sistema deve possuir a capacidade de enviar, via *internet*, os dados de análise coletados.

*2) Requisitos Não Funcionais:* Os requisitos não funcionais estão relacionados às propriedades emergentes do sistema, como confiabilidade, tempo de resposta e espaço de armazenamento [10].

*3)* Abaixo são apresentados os requisitos funcionais levantados para o sistema proposto.

- RN001: Os dispositivos que utilizam o sistema devem possuir conexão com a internet, mas não precisam estar online no momento da coleta dos dados;
- RN002: O sistema deve armazenar dados de análise em banco de dados local e sincronizá-los com uma base online;
- RN003: O sistema deve coletar as fotos das sementes analisadas com a câmera do dispositivo;
- RN004: O sistema deve funcionar em dispositivos com sistema operacional Android ou IOS.

## IV. IMPLEMENTAÇÃO

O estudo do formulário de papel e a observação da rotina de trabalho dos analistas no laboratório de sementes, embasaram o desenvolvimento do protótipo do aplicativo *mobile* que o substituirá.

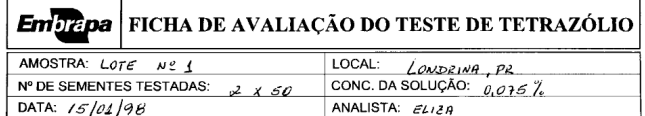

Fig. 3. Sessão de identificação do teste. Fonte: Adaptado de [3].

A Figura 3 ilustra o cabeçalho de formulário, que contém as informações de identificação do teste a ser realizado. A Figura 4 ilustra a tela correspondente no APP.

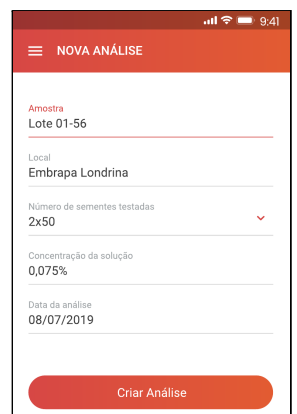

Fig. 4. Tela de identificação do teste.

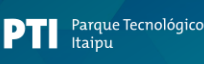

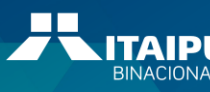

A Figura 5 ilustra o formulário preenchido após duas repetições do teste com cinquenta sementes cada. Ao analisar uma semente, é determinado sua classificação conforme os danos observados, e anotado na linha correspondente (classes de 1 a 8) quais os tipos de danos utilizando a simbologia correspondente.

|                | 2. РРРРЦ РФРРР РДРРР ПТИТЕ ПТИТЕТИТИТЕТИТИТЕТИТИТЕТИТИТЕТИТИ                                                                                                    | 30             |
|----------------|----------------------------------------------------------------------------------------------------|----------------|
|                |                                                                                                    |                |
|                |                                                                                                    |                |
|                | 5. $\frac{1}{11111}$ $\frac{1}{11111}$ $\frac{1}{11111}$ $\frac{1}{11111}$ $\frac{1}{11111}$ $\frac{1}{11111}$ $\frac{1}{11111}$ $\frac{1}{11111}$ $\frac{1}{1111}$ $\frac{0}{0}$                                              |                |
|                |                                                                                                    | $\mathcal{O}$  |
|                |                                                                                                    |                |
| $\overline{7}$ | ווור וחוד שיש היה הווד וחוד וחוד וחוד וחוד וחוד וחוד שישי                                                                                                    |                |
|                |                                                                                                    |                |
|                | Nivel de vigor 1-3: $\beta\beta$ Viabilidade: $9\lambda$                                                                                                    |                |
|                |                                                                                                    |                |
|                |                                                                                                    |                |
|                | 3. LPPPÉ PPPPI TITIT TITIT TITIT TITIT TITIT TITIT TITIT TITIT - 18                                                                                                    |                |
|                |                                                                                                    |                |
|                | 5. $[1111, 1111, 11111, 11111, 11111, 11111, 11111, 11111, 11111, 11111, 11111, 11111, 11111, 11111, 11111, 11111, 11111, 11111, 11111, 11111, 11111, 11111, 11111, 11111, 11111, 11111, 11111, 11111, 11111, 11111, 11111, 1$ |                |
|                |                                                                                                    | $\Omega$       |
|                |                                                                                                    |                |
|                |                                                                                                    | $\epsilon_{-}$ |
|                |                                                                                                    |                |
|                |                                                                                                    | 0              |

Fig. 5. Formulário de análise preenchido. Fonte: Adaptado de [3].

A Figura 6 apresenta a tela de registro da análise, na qual é possível selecionar a classificação da semente e seus danos. Nesta tela que serão registradas as imagens da semente em análise, tanto as faces internas quanto as externas. A Figura 6a apresenta a tela ainda sem preenchimento, já na Figura 6b tem-se um exemplo da tela já preenchida, com o dano selecionado e com a aquisição das fotos da análise.

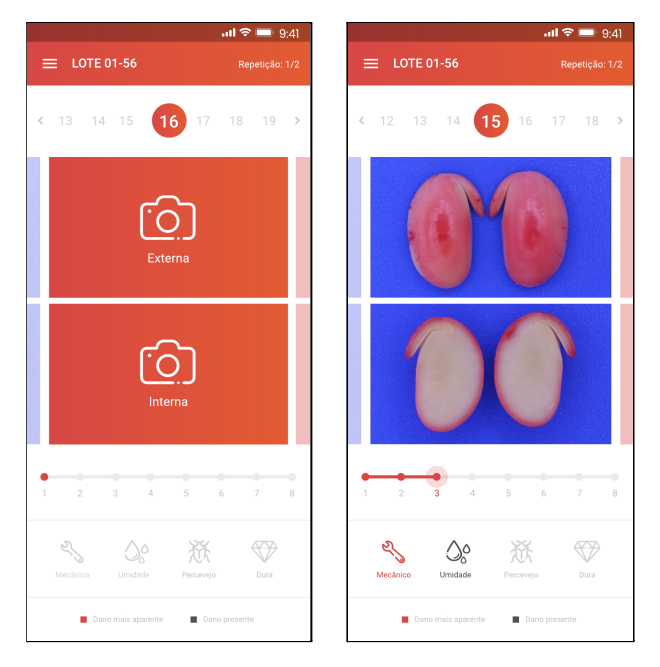

A) Tela não preenchida B) Tela após coleta dos dados Fig. 6. Tela registro da análise individual da semente.

Quando uma semente apresentar mais de um tipo de dano, todos são anotados e o mais aparente deve ser destacado. Na ficha de papel esse processo é feito com a sobreposição dos símbolos e usado um risco mais forte para destacar (Figura 5), no APP isso é feito tocando no botão correspondente ao tipo do dano e um segundo toque o destaca como mais aparente (Figura 6b).

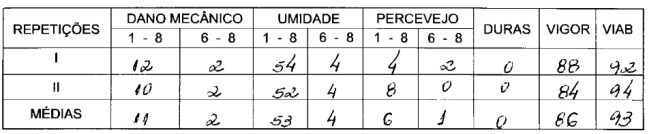

Fig. 7. Sessão de resultados do teste. Fonte: Adaptado de [3].

Ao término de cada repetição é feita a contagem de sementes em cada categoria e determinado o nível de vigor e viabilidade. No formulário de papel, essas informações são anotadas na coluna à direita (Figura 5) e a média das repetições é anotada na sessão final (Figura 7). No APP os cálculos serão feitos automaticamente como ilustrado na Figura 8. Na Figura 8a são apresentados os cálculos das primeiras 50 sementes e na Figura 8b são apresentados os cálculos das duas repetições e a média destas análises.

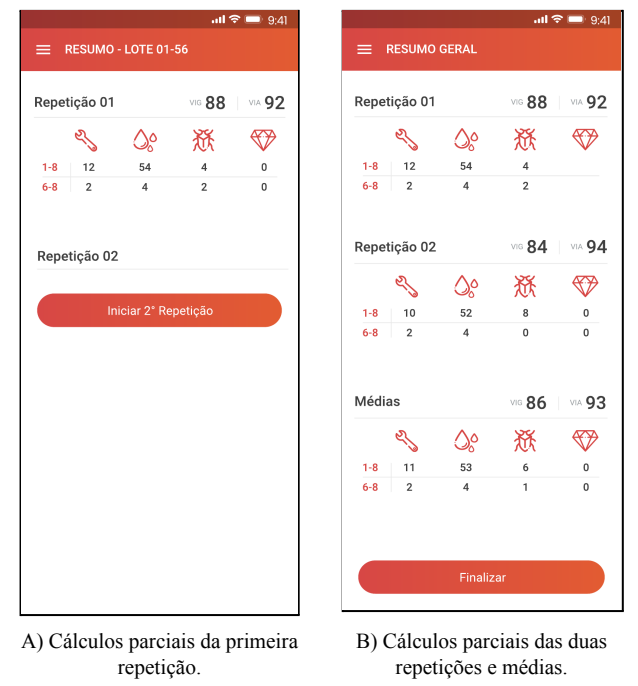

Fig. 8. Sessão de resultados do teste.

A Figura 9 ilustra a tela de listagem de análises, no qual o usuário poderá consultar resultados de testes passados e criar novos. Esta tela apresenta uma lista com as últimas análises realizadas exibindo o número do lote, data de análise e os resultados de vigor e viabilidade. No exemplo da Figura 9 é destacando o lote 01-54 no topo da lista, no qual foi expandido o painel de detalhes exibindo os quantitativos por tipo de dano, contabilizando 11 sementes

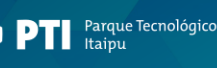

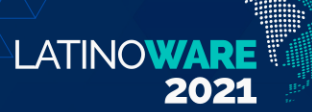

com danos mecânicos, 06 com danos por umidade, 53 por ataque de percevejos e nenhuma semente dura.

|                          | $\overline{\mathfrak{m}}$ $\mathfrak{m}$ 9:41 |
|--------------------------|-----------------------------------------------|
| $\equiv$ ANÁLISES        |                                               |
| Lote 01-54<br>02/07/2019 | VIG86   VIA93 A                               |
| 06<br>11                 | 53<br>O                                       |
| Lote 01-55<br>02/07/2019 | VIG 85   VIA 92 V                             |
| Lote 01-56<br>02/07/2019 | VIG 70   VIA 79 V                             |
| Lote 01-57<br>02/07/2019 | VIG 82   VIA 87   v                           |
| Lote 01-58<br>02/07/2019 | VIG 77   VIA 88 V                             |
| Lote 01-59<br>02/07/2019 | VIG 84   VIA 90 V                             |
| Lote 01-60<br>02/07/2019 | VIG 83   VIA 97   V                           |
| Lote 01-61<br>02/07/2019 | VIG 76   VIA 78 V                             |
| Lote 01-62<br>02/07/2019 | VIG 91 VIA                                    |

Fig. 9. Tela de listagem de análises e menu.

A Figura 10 ilustra um relatório gráfico que o app traz para auxílio visual na interpretação dos resultados de cada análise. Neste relatório os danos são apresentados separadamente para o entendimento de sua participação na característica do lote. Na Figura 10a pode ser visto a parte superior do relatório com os danos mecânicos e por unidade, enquanto na Figura 10b o final, como os danos por percevejo e sementes duras.

Nos gráficos do relatório de resumo, Figura 10, são comparados a somatória de danos entre as classes não viáveis (6-8) e o lote todo, permitindo interpretar, por exemplo, se aquele dano em específico contribuiu muito com a não viabilidade de um lote ou com a sua vigorosidade. Também são comparados os valores de cada repetição e a média, de modo a destacar se há discrepância entre elas.

TABELA I Classificação de Vigor

| Muito alto  | igual ou superior a 85% |
|-------------|-------------------------|
|             |                         |
| Alto        | entre 84% e 75%         |
| Médio       | entre 74% e 60%         |
| Baixo       | entre 59% e 50%         |
| Muito Baixo | igual ou inferior a 49% |

A Figura 11 ilustra um relatório classificatório que considera o nível de vigor de todos os lotes cadastrados no aplicativo com base na Tabela 1, fornecendo uma visão geral da qualidade dos lotes analisados. ( ) Dano por umidade

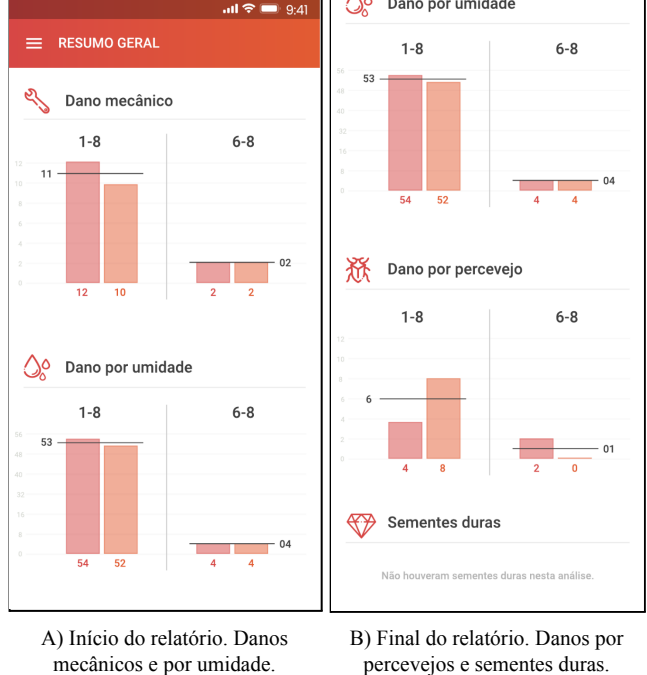

Fig. 10. Telas de relatório de resumo geral de uma análise

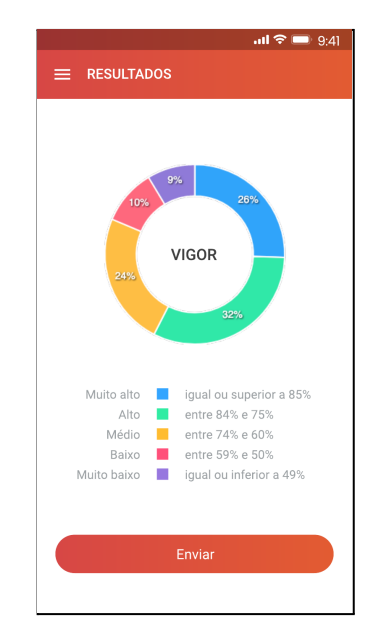

Fig. 11. Telas de relatório distribuição percentual das análises quanto ao nível de vigor.

Por fim, a Figura 12 ilustra a tela inicial do APP e tela de entrada, na qual também será possível recuperar a senha e se cadastrar.

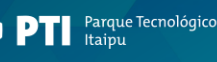

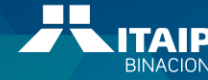

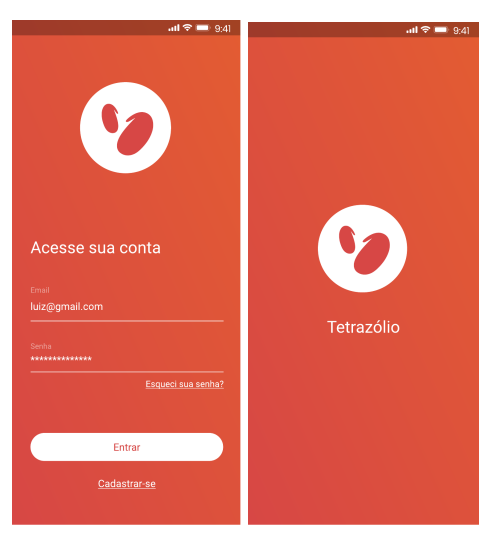

Fig. 12. Tela de entrada.

LATINOWAR

2021

#### V. CONCLUSÃO

Foram utilizadas para o desenvolvimento deste trabalho, apenas ferramentas livres e de código aberto, com o intuito de viabilizar posterior modificações ou inclusões de novos módulos no sistema, além de permitir a disponibilização da aplicação de forma gratuita para que possa ser utilizada por todos.

A tecnologia é um recurso muito rico e deve ser explorada em laboratórios de análise de sementes, visto que essa ferramenta além de tornar o processo mais dinâmico consegue também estar presente em praticamente todos os lugares, dado que as tecnologias mais utilizadas atualmente são móveis.

No cenário estudado, os resultados mostraram que, a ferramenta de suporte a análise de sementes no teste de tetrazólio, pode auxiliar as atividades dos especialistas, sendo perceptível a necessidade de usá-la em laboratórios de sementes.

A partir da criação dos protótipos pode-se perceber que a interface é o principal meio de comunicação entre o sistema e o usuário, nesse sentido é de extrema relevância oferecer a melhor experiência possível ao mesmo, a interface deve entregar ao usuário uma mensagem clara e objetiva de modo a atender suas necessidades sem criar dúvidas ou frustrações.

As etapas percorridas durante o projeto abrem perspectivas para acreditar que o uso desse aplicativo proposto pode ser de grande eficácia no processo de análise de sementes de soja pelo teste de tetrazólio, evitando retrabalhos e garantindo consistência nos resultados.

Como trabalho futuro, serão desenvolvidas pesquisas com os dados e imagens coletadas de modo a permitir a identificação dos danos nas sementes, de forma automática, utilizando técnicas de aprendizado profundo. Propondo assim uma segunda opinião ao analista como sugestão no momento da análise.

#### **AGRADECIMENTOS**

Ao Instituto Federal de Educação, Ciência e Tecnologia do Paraná – Campus Assis Chateaubiand (IFPR) pela concessão das horas de pesquisa; A Universidade Tecnológica Federal do Paraná - Campus Medianeira (UTFPR) pela realização do programa de mestrado em Tecnologias Computacionais para o Agronegócio.

### **REFERÊNCIAS**

- [1] ELIAS, D. Agronegócio e novas regionalizações no Brasil. Revista Brasileira de Estudos Urbanos e Regionais(RBEUR), v. 13, n. 2, p. 153, nov 2011. ISSN 1517-4115.
- [2] VIEIRA, R. D. et al. Seed vigour: an important component of seed quality in Brazil. ISTA-Seed Testing International, n, v. 126, n. 1, 2003.
- [3] França Neto, J. d. B. et al. O teste de tetrazólio em sementes de soja. EMBRAPA-CNPSo, Documento, p.72, 1998. Disponível em: https://www. agrolink.com.br/downloads/TRETRAZÓLIO.pdf.
- [4] F. CHIEN, "Estudo comparativo de técnicas para levantamento de requisitos de aplicativosmóveis," 2018.
- [5] DART. Dart programming language | Dart. 2019. Disponível em: https://dart.dev/
- [6] GOOGLE. Dart Programming Language. 2013. Disponível em: http://www.dartlang.org/docs/spec/ index.html.
- [7] GOOGLE. Flutter Beautiful native apps in record time. 2018. Disponível em: https://flutter.dev/
- [8] TEAM, F. Flutter: the first UI platform designed for ambient computing. 2019. Disponível em: https://developers.googleblog.com/2019/12/flutter-ui -ambient-computing.html.
- [9] WU, W.React Native vs Flutter, cross-platform mobile application frameworks. Tese (Doutorado) — Metropolia University of Applied Sciences, 2018. Disponível em: https://www.theseus.fi/bitstream/ handle/10024/146232/thesis.pdf?sequence=1.
- [10] SOMMERVILLE, I.Engenharia de Software. São Paulo, SP: Pearson Prentice Hall, 2011.

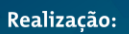

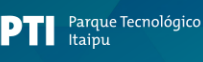

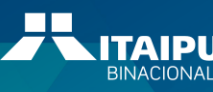